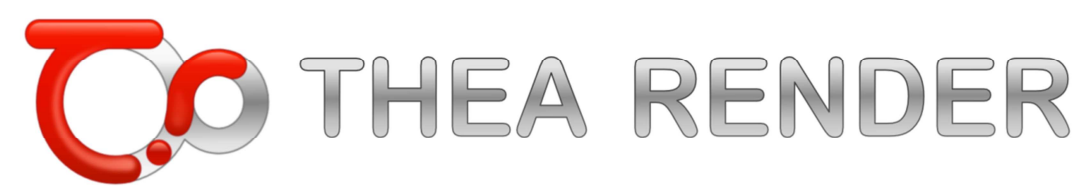

## **Istruzioni Installazione versione MAC**

Scaricare THEA Render, e la relativa patch per la lingua italiana dal seguente Link:

http://www.archlinexp.cc/it/download/software/download-thea-render-mac.html

Aprire Il file ".dmg" scaricato, quindi copiare il file THEA Render in Applicazioni

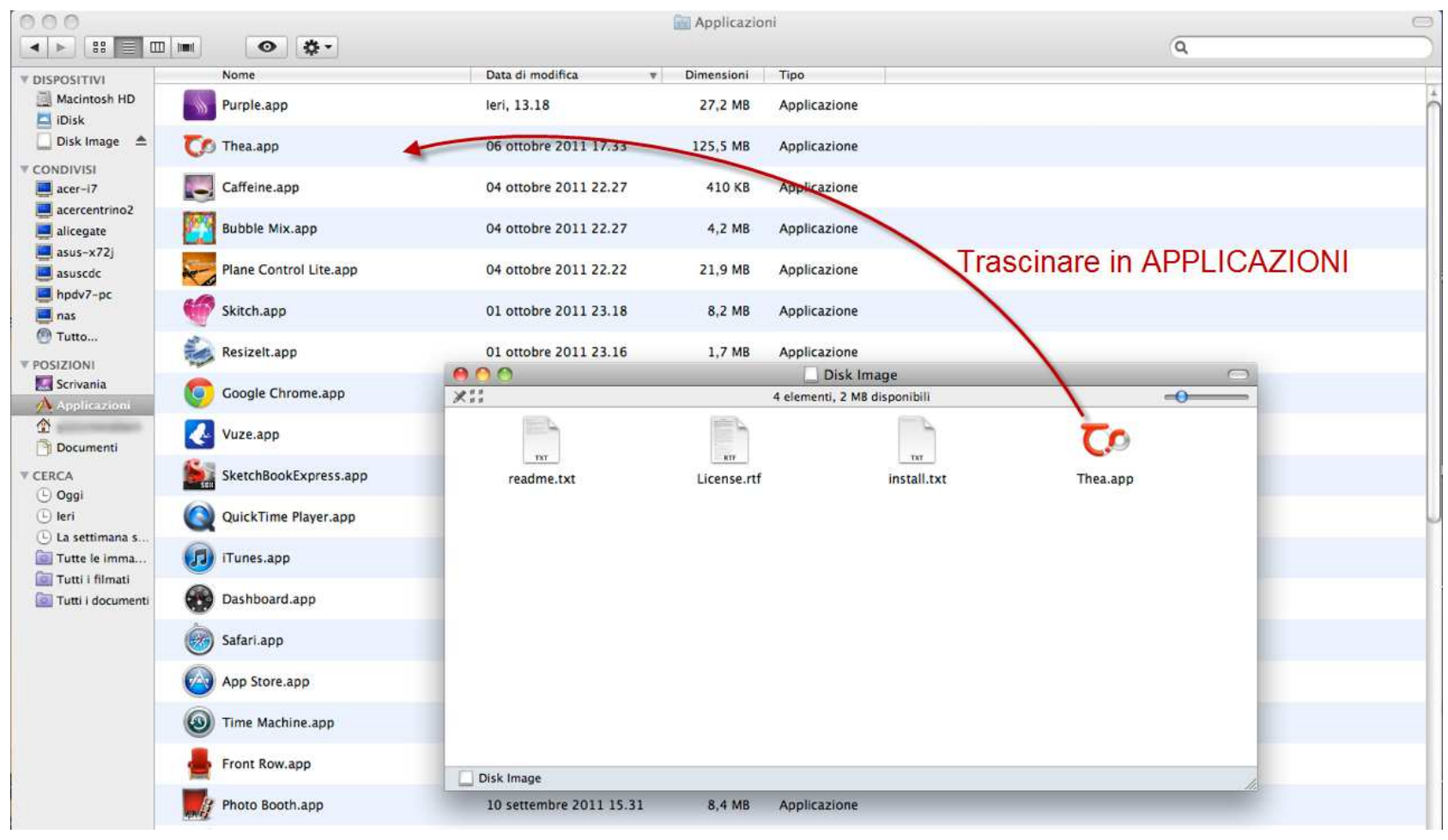

Cliccare con tasto destro sull'applicazione quindi selezionare "mostra contenuto pacchetto"

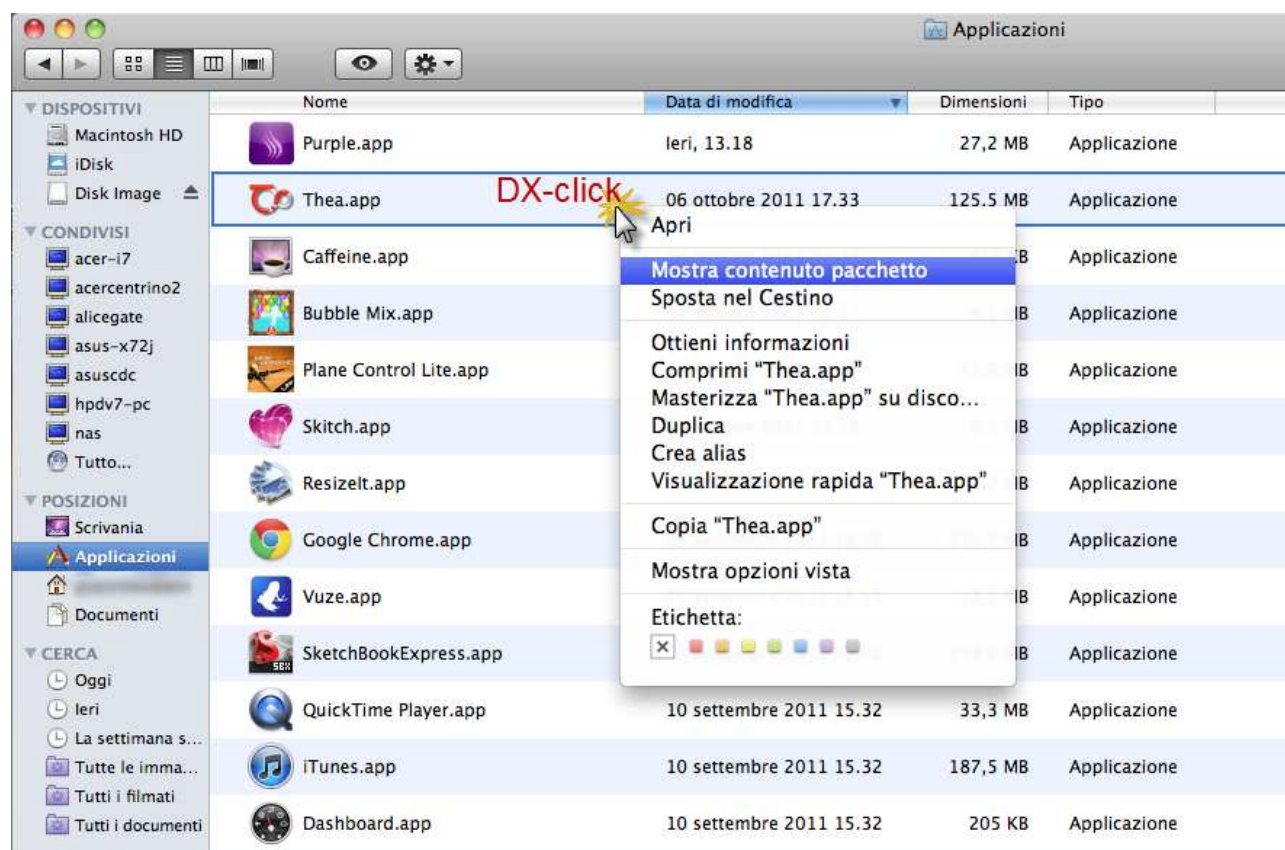

Selezionare la posizione "Contents/Resources/Language/it"

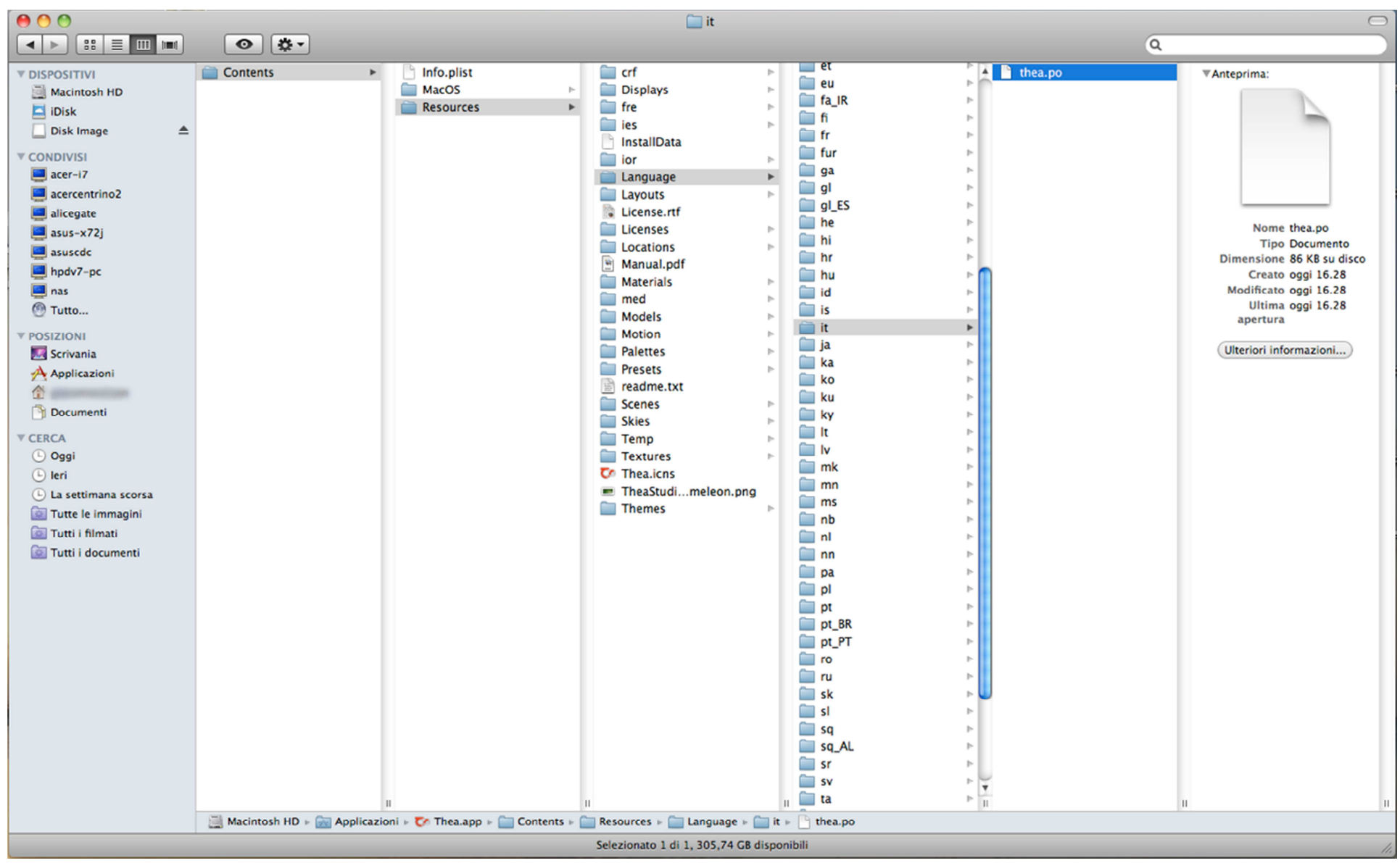

Copiare qui dentro il file "thea.po" scaricato

Eseguire THEA Render.